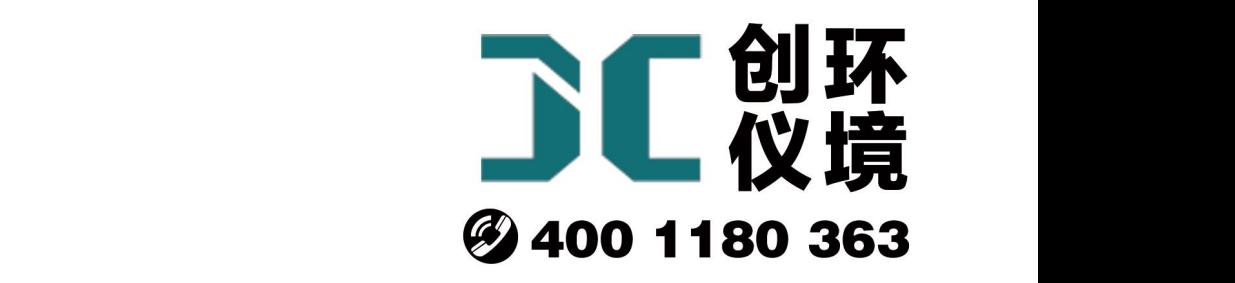

# 产品使用手册

# 林格曼光电测烟望远镜 QT201B

# 青岛聚创环保集团有限公司 青岛创仪环境检测设备有限公司 Qingdao Chuangyi environmental testing equipment Co., Ltd

# 第一章 主要用途及适用范围

#### 1.1 主要用途及适用范围

林格曼光电测烟望远镜可对烟气黑度进行监测并记录。内带电子数据保存空间,能把测试数据保存 下来,回室内再做处理。所有数据通过单片机作初步处理,数据直读。LCD 液晶显示屏显示处理后 的数据,打印出的记录数据即可证实被测烟气的林格曼黑度等级。因此它可对烟气的排放按规定要 求进行监测,打印出的记录数据可以作为资料保存起来。

#### 1.2 主要技术指标:

- 1. 望远镜视角放大率 10 倍
- 2. 望远镜观测距离 10~500 米
- 3. 物镜通光孔径 50 毫米
- 4. 电子林格曼黑度等级 0.0~5.0 级
- 5. 电源内有四节 5 号可充电电池,外接 9V 电源

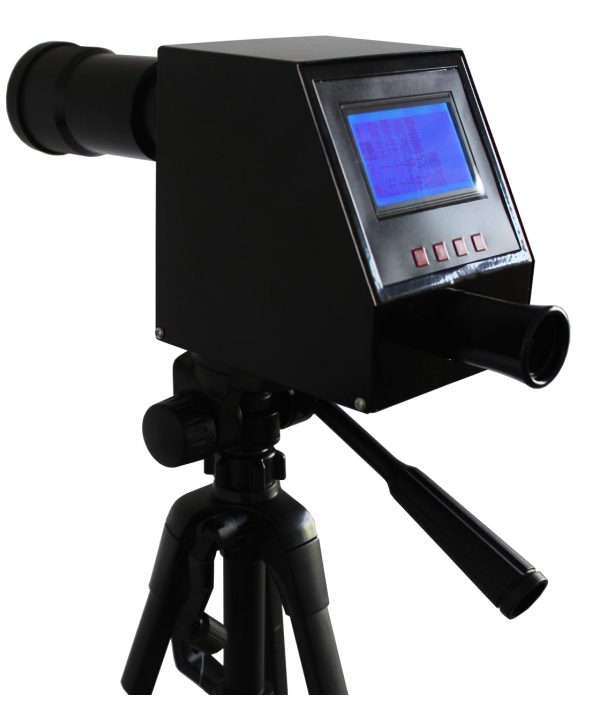

# 第二章 安装

#### 2.1 验收

开箱后,请核对仪器的备件和附件与装箱单是否相符,如有损坏或缺件请立即与厂方联系。

#### 2.2 仪器适用的工作环境

- (1)仪器应在干燥、清洁场所使用和保存。
- (2)避免灰尘,潮湿和腐蚀性气体。
- (3)尽量避免雨天使用。
- (4)使用温度范围:-15~+35℃。
- (5)相对湿度:≤80%。

#### 2.3 组装

#### 2.3.1 仪器的组成

- 1. 仪器电源由四部分组成。内部充电电池,蓝牙打印机电源(9V/600mA),主机电源(9V/700mA)。
- 2. 光电测烟望远镜主体。
- 3. 三脚架。
- 4. 蓝牙打印机主体(选配)。注意:任何连接之前一定要断电或关上开关,否则损坏仪器。

#### 2.3.2 与三脚架的连接

支起三脚架,在顶端可看到一个矩形的云台和固定云台的扳手。将扳手扳转 90°, 此时可将云台向 扳手方向推动,然后即可向上取出云台。从云台的反面可拉出一个蝶形转环用于转动正面的螺钉, 将此螺钉旋入望远镜底部的螺孔中旋紧。最后再将云台连同望远镜卡回原位。

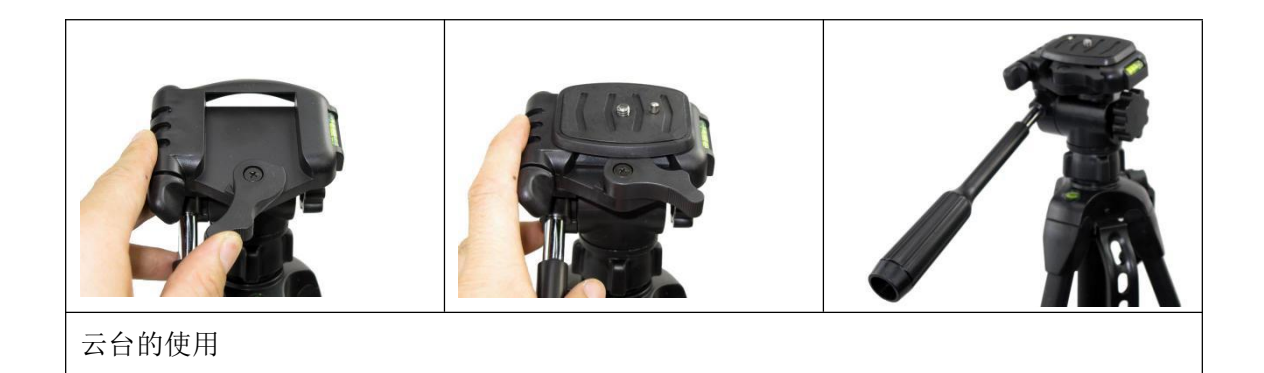

#### 2.3.3 使用时的组装

1. 室内使用

取出光电测烟望远镜及主机电源,将主机电源插在光电测烟望远镜电源插口上,即可对光电测烟望 远镜充电,打开电源开关,即可使用。

使用打印机时,将蓝牙打印机与光电测烟望远镜连接,蓝牙为自动配对连接,无需执行任何操作, 开机即可。注意连接为一对一自动连接,蓝牙范围内切勿开启 2 台以上主机或者 2 台以上打印机, 否则会造成蓝牙信号干扰。

使用 PC 机传输时,PC 端插入专用蓝牙适配器,即与光电测烟望远镜自动连接,打开串口助手即可 下载数据。

2. 室外使用

a. 由于光电测烟望远镜及打印机均有电池,只要测试前一天充好电,外出无需带交流电源,即可 使用。

b.因为光电测烟望远镜内有数据保存的空间,能储存 1024 组数据。所以外出时,也可不带打印机。 c.因为光电测烟望远镜内有数据保存的空间,能储存 1024 组数据。所以外出时,也可不带笔记本 电脑。

### 第三章 基本原理

4

#### 3.1 基本原理

林格曼排气浓度图

林格曼排气浓度图是19世纪末法国的林格曼首先提出的。他利用比色原理,将排放源出口处烟气颜 色与某一标准浓度物进行比较的测定方法,当某一排气颜色与标准浓度物的颜色相接近时,就认为 烟尘浓度与标准浓度物的浓度相一致。林格曼图有多种形式,最常用的标准形式是由14X21cm的6个 不同黑度的小块组成,除全白与全黑分别代表林格曼黑度0级和5级外,其余4个级别是根据黑色条 格占整块面积的百分数来确定的、黑色条格的面积占20%为1级,占40%为2级,占60%为3级,占 80%为4级,林格曼排气浓度图见图一。

本仪器利用光电转换原理。以天空(测量时)亮度为基础,模拟电子林格曼黑度等级来做测试。

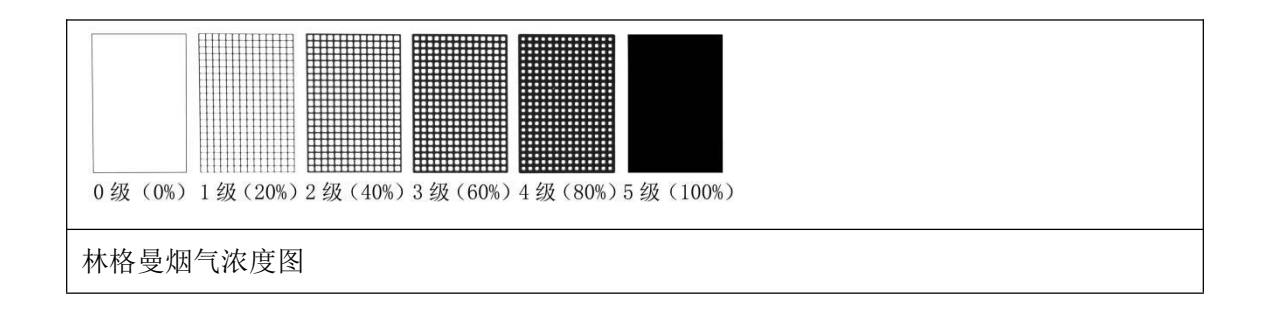

#### 3.2 光电系统原理

光电系统原理见图

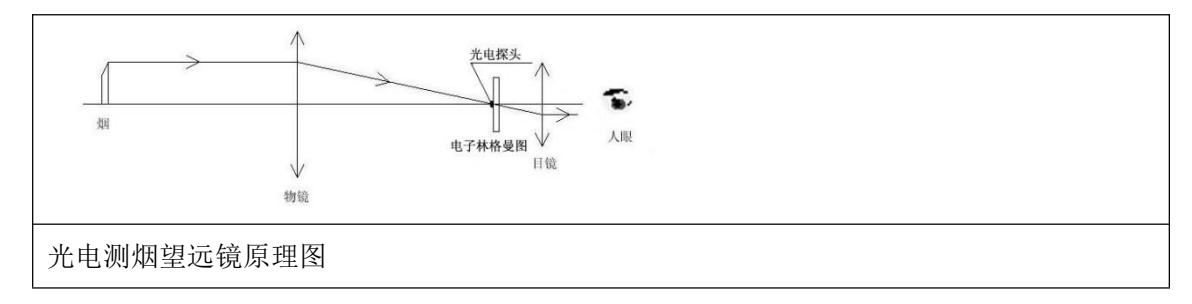

物镜把烟气的像成在光电探头(黑斑)上,由此形成电子林格曼图像,人们从液晶显示屏上读出数据。 使用林格曼烟气浓度图作为监测固定污染源排气的标准、一般是规定在任何C分钟(或小时)的周 期内,黑度(或不透光率)为A级的烟气的排放时间不得超过B分钟(或小时)。

林格曼烟气浓度图与烟气中含尘量关系见表1。用林格曼烟气浓度图测定烟气的黑度,所观测到的 烟气黑度的读数,不仅取决于烟气本身的黑度,同时还与天空的均匀性和亮度、风速,烟尘大小结 构(直径和形状)及观测时照射光线的角度有关。

林格曼烟气浓度图与烟气中含尘量的关系

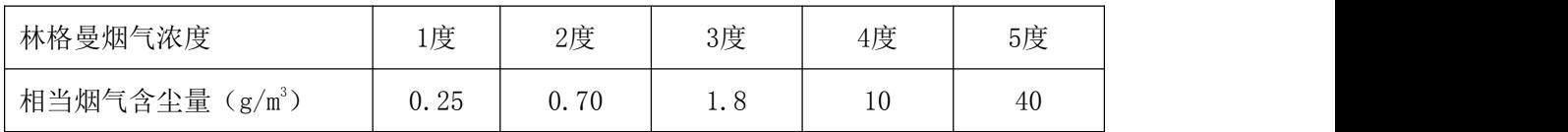

烟气的成分与性质对观察有很大的影响、一般用林格曼图鉴定黑色烟气效果较好,对于含有较多的 水汽或其他结晶物质的白色烟气,效果较差。

## 第四章 仪器的使用方法

#### 4.1 仪器结构见图四:

仪器的结构与组成:二个电源、林格曼光电测烟望远镜、TP UP-PN 微打印机。

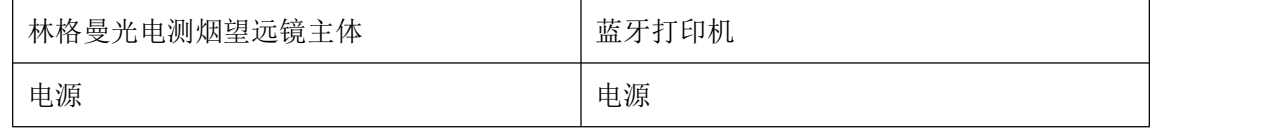

#### 4.2 测量方法

#### 4.2.1 测量方法

1. 将仪器安装在三脚架上,调节高低俯仰固定后,旋转物镜筒调节工作距离,通过目镜观察,使 烟气图像清晰,并使烟气中心放在目镜观察中心的小孔内(黑斑)。

2. 接通电源,(接上 9V/700mA 电源插头)按仪器后面板上开关,如果电池供电,且电源不足,则 第三只电源指示灯亮,请充电。

3. 测基准(方法一):

亮值:调整仪器方位,使镜头对准烟雾附近的天空背景。即视场中心小孔(黑斑)没有烟雾成像覆盖, 按主菜单---选择背景测量,按测亮值键即可。仪器自动设定内部参数,并把显示值作为计算光电 林格曼图的主要数据。

暗值: 合上镜头盖, 按主菜单---选择背景测量, 按测暗值键即可。仪器自动设定内部参数, 并把 显示值作为计算光电林格曼图的主要数据。

4. 测基准(方法二):

亮值:调整仪器方位,使镜头对准标准林格曼黑度图,即视场中心小孔(黑斑)覆盖 0 级位置,按主 菜单---选择背景测量,按测亮值键即可。仪器自动设定内部参数,并把显示值作为计算光电林格 曼图的主要数据。

暗值: 调整仪器方位, 使镜头对准标准林格曼黑度图, 即视场中心小孔(黑斑)覆盖 5 级位置, 按主 菜单---选择背景测量,按测亮值键即可。仪器自动设定内部参数,并把显示值作为计算光电林格 曼图的主要数据。

软件的详细操作见单片机控制软件操作说明。

5. 测烟雾林格曼级:

调整仪器方位,使视场中心小孔完全被烟雾覆盖。按主菜单--连续测量。显示屏即开始显示林格曼 级。在测量过程中,按下暂停键后,测烟暂停。即显示出功能菜单: 菜单、打印、保存、连续。此 时可选择保存,即把结果存人记忆体中。并显示保存号。如果选择打印,即可把此次结果打印出来。 6. 测烟雾林格曼等级注意点:

由于天气不断变化,请注意不断测天空背景值。

7. 打印:除测量中间单次打印外,可在测量结束后一次性全部把结果打印出来。

8. 工作结束,关闭电源。(或拔下电源插头)

9. 打印纸输入和换色带方法,请参考打印机使用说明书。

10. 数据送入计算机,测量结束后把记忆体内的测量数据送入计算机,关闭光电测烟望远镜和 PC 机的电源,打开专用软件,进入主界面,等待数据送入。

光电测烟望远镜, 在主界面上, 用上下键选择"查询记录""打印"即为数据送入计算机。

#### 4.2.2 观测时机与频率

烟气黑度与烟尘采样应同时进行。最少连续观测 10min,每分钟读取 1 个观测值。

1. 观测方法

1、观测者站在与烟囱距离约 20~60 米的无障碍物阻挡处,将林格曼光电测烟望远镜对着烟囱,然 后使仪器视场中心小孔(黑斑)完全被离烟囱口 30~45 cm 处的排气烟雾覆盖,然后经过电子模拟计 算,显示在液晶屏上,即可直接读出被测烟气的黑度,并且将这种黑度的排气持续时间记录下来。

2、观测应在白天进行,应使照射光线与视线呈直角,烟气的流向与观测者视线垂直。如在阴雨或 多云的情况下观察,由于天空背景较暗,在读数时应根据经验取稍偏低的级数。

3、观察烟气的仰视角尽可能低。应尽量避免在过于陡峭的角度下观察。

7

4、对于随时间变化大的排烟源烟气的观察,要按它的变化时间来记录黑度,在这种场合表示浓度 的方法称"烟气浓度率"。这是在浓度中以加上时间负荷的平均来表示,就是说在一定观测的总时 间内,把所观测到的各个黑度数、以各个黑度持续时间数、再乘于 20 后的得数、即为被测污染源 所排出的烟气浓度率。

#### 4.2.3 举例

某环境监测站监测人员观测某工厂锅炉的煤烟浓度,总共连续观察 5 次, 与林格曼图比较后, 得到 下列各时间的烟气黑度结果:

5 度~8min 4 度~5min 3 度~7min 2 度~30min 1 度~10min 解:根据煤烟浓度率计算公式得到:

 $(5X8) + (4X5) + (3X7) + (2X30) + (1X10)$ 

煤烟浓度率= <del>Windows 200-50%</del>

60

该污染源排气的煤烟浓度率为 50%

#### 4.3 使用注意事项:

1. 本仪器采用电池供电,当出现显示不清晰等情况时,首先检查是否足充电。

2. 测背景时,一定要对准待测烟雾边上天空。

## 第五章 单片机控制软件操作说明

#### 5.1 电路原理及组成

林格曼光电测烟望远镜,其电子部分是以单片机为中心的电路组成,其主要部分见图:

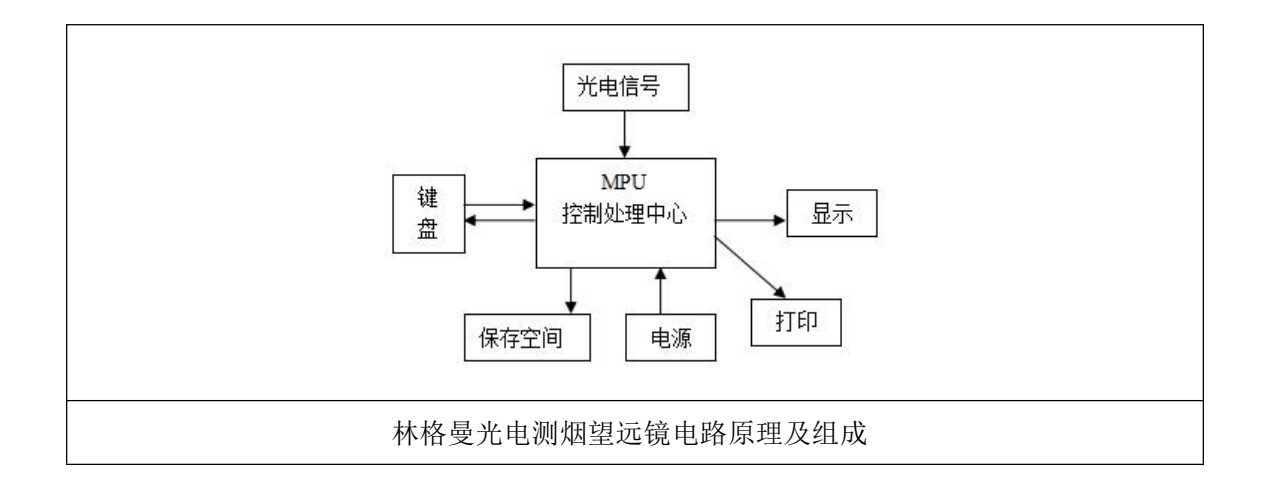

光电信号部分,选用美国BB公司光电传感器,线性好,能把林格曼光电信号线性送入控制中心。 控制中心主要功能,进行信号数字化,模拟林格曼黑度图对烟气黑度分级处理;打印有二种功能, 一种是测试完成后,集中打印,它把在保存空间内的数据全部一次性打印下来,第二种是现场即时 打印,测量一个样品,即时可把林格曼值、当时日期、时间(秒)打印出来;保存空间,该保存空间 有512字节,可供用户保存84组数据,每组数据有月、日、时、分、秒、及林格曼黑度等级。其余 空间作为系统专用。数据保存后,即使仪器断电,数据不会丢失。

键盘与显示屏相对应输入输出关系。显示屏上有一个虚拟的键盘,该键盘指示当时实际键盘的键号, 显示屏是128X64点液晶显示器。

软件分成二级菜单,主菜单分级提示五个主要功能。分菜单是每一个主要功能的细化。

#### 5.2 主菜单组成

1. 主菜单: 共有八个项, 屏幕上同时最多能显示四行, 其余靠上下键移动。

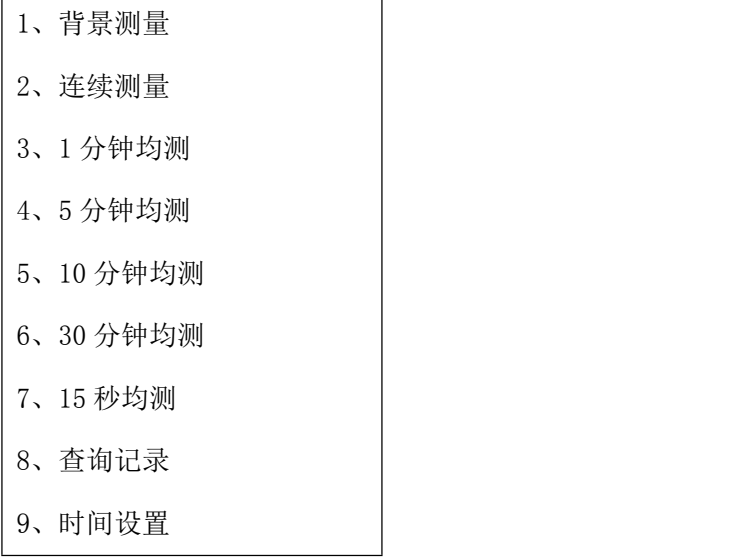

10、清空存储空间

#### 5.3 每个功能模块介绍

#### 5.3.1 背景测量,是用来测量天空(标准林格曼图)背景值及暗值

该两值是用来作林格曼测试的必须值.由于暗值变化不大,不需要随时测试,亮值(天空背景值),随 着天气变化不断测试的。

林格曼值是指把亮值和暗值分成50等份,亮值对应林格曼"0"级。暗值对应林格曼"5"级。实测 值经修改后与此值对应,即定为相应的林格曼级。

操作方法: 在主菜单, 通过上下键, 使主菜单"背景测量"条反显, 此时再按确认键(即实际键盘测 量键)。

进入背景测量模块,点击测量值选项屏幕显示如下图:

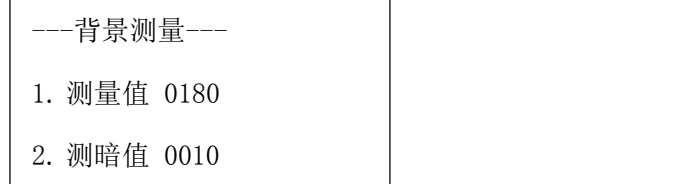

测量天空背景值并把此值作为系统计算依据,并保存。此时显示数据作为参考,其理想数据是在 (100--200)之间。

把望远镜对准待测烟囱旁的天空背景,但注意避开特别暗的背景,比如一块黑云。按下确定键,仪 器屏幕显示亮值和暗值数据,随即将其值保存、更新,并自动返回主菜单。

测试例子: 发现天空背景有比较大变化, 如刚刚是阴天一下子变的阳光灿烂, 则需重测背景, 从主 菜单选背景测量,进入测量后,把望远镜对准待测烟囱的侧面,按一下确定按钮,此时显示屏上显 示天空背景测量值,并自动调整望远镜参数。

#### 5.3.2 连续测量模块:

这是一个主要模块。如下图:

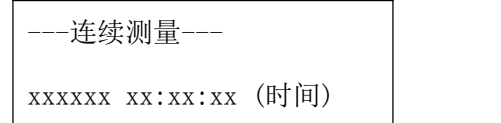

林格曼黑度 1.2 级

从主菜单,选中连续测量,按确认键,即进入连续测量模块。此时林格曼值随烟雾黑度变化而不断 跳动。测试完毕后点击确认,此时跳出两个功能菜单。

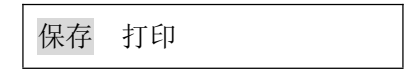

打印:打印出当次测量值,如果是第一次,则打印题头。

保存:把该次值保存下来,并显示保存号。保存数据切记点击保存后等待 3 秒钟系统记录数据后离 开界面。

#### 5.3.3 1 分均测

每次测量一分钟,自动保存所得数据的均值。实时部分不断显示,说明数据随烟气浓度变化而变化, 也使您明白仪器正在正常测量(如图)。

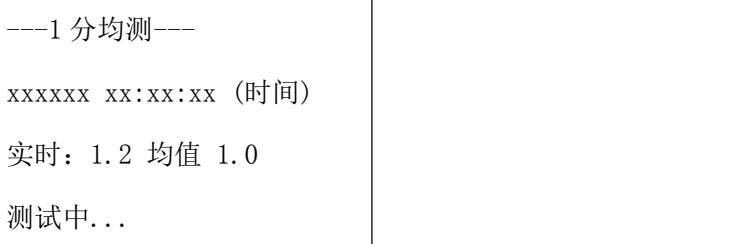

均值部分显示 1 分钟内测量数据的平均值,该值即时保存在记忆体中,也可打印出来,打印键即时 跳出,按键确认即刻打印。保存时间即为测量结束的时间。

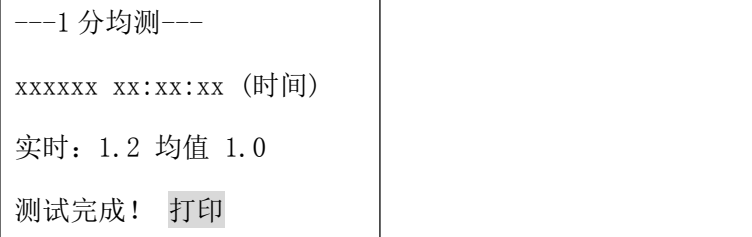

5 分钟均测、10 分钟均测、30 分钟均测、15 秒均测

该四种功能与 1 分均测相似,仅仅测量值是 5 分钟或 10 分钟 30 分钟、15 秒 (共计四次) 均测的均 值。

#### 5.3.5 校时模块

从主菜单,选时间设置,按确认键,即进入校时模块。

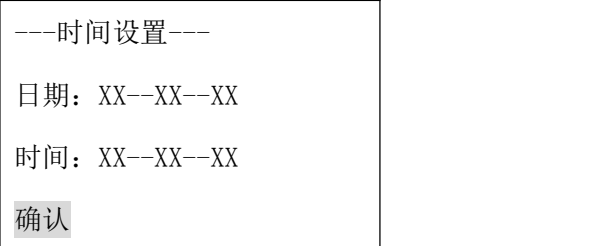

键盘对应:

确认:每按一次,在可调节字体底下,标上一黑点。此时此字可调校。按到最后一次,把调好数据 写入控制器,如果明显有误,则按一定规则自动修正。如果修正不符合您的要求,您可重调。

:每按一次,对应数据增加一位,到最大后又从"0"开始。

#### 5.3.6 打印模块:

可以把所有数据均打印出来

具体格式:题头、测试人、打印日期;数据部分:样号、从"1"开始,测试时间月、日、时、分、 秒、林格曼黑度级。

从主菜单选中打印即可打印。在打印之前,一定要先连接打印机,并检查纸和色带,纸和色带当地 电脑公司或文化用品商店有售。

打印机在持续 20 秒左右无任何操作后,将自动断电,电源指示灯灭。因此在打印前,一定要先按 一下 ON 键,待绿色指示灯亮 1 秒钟以上,再按一下光电测烟望远镜的打印键,此时才开始打印。 否则可能会丢失打印字符,或把中文打印成乱码。

注意:一定要在不通电的状态下连接

#### 5.3.7 清除保存数据空间:

该模块一次性把保存数据全部清"0"。为防止误操作,在您未打印前把数据丢失。该模块再次提醒 您,要否清除。

最好养成打印后,即清除习惯。使您既有硬拷贝保存数据,又使下一次使用时有充足的空间可用。

# 第六章 维护保养

#### 6.1 简单维护

在使用时不要用手沾污林格曼光电测烟望远镜的物镜和目镜表面。上面的灰尘可用医用洗耳球吹气 拂去;在没有洗耳球时,也可用干净毛笔或清洁软布拭去。对于使用中不小心沾污的口沫或油渍, 可用洁净细亚麻布或脱脂棉花沾少许无水酒精、乙醚轻轻揩拭,并注意保护透镜表面的增透薄膜不 被擦伤。仪器其余部分的灰尘等,可用细软布头擦净。

林格曼光电测烟望远镜属精密光学仪器,出厂时已经严格调校,请勿自行拆卸,以免降低仪器精度。 仪器使用完毕,应及时存放在仪器专用包内固定位置上。在霉雨季节或长期不用时,可把林格曼测 烟望远镜放入干燥缸中,并及时更换干燥剂,以免产生锈蚀和光学零件霉变。

#### 6.2 电池充电

插上 9V/400mA 电源, 即开始充电, 此时两个指示灯亮均亮起, 4 小时后 (充入 70%电量), 充电指 示灯灭,进入慢充状态,8 小时后,充足电。

#### 6.3 保修期

厂方对本仪器给予为期壹年(自装运之日起)的保修。保修仅限于修理或更换由于制造或工艺使用 材料的缺陷而造成的有故障部件,或者是在保修期内变坏的部件,则保证给予免费修理直至更换。 但因用户使用不当或保管不妥人为造成而出现故障,修理酌收成本费

| 序号                      | 名称    | 单位 | 数量 | 备注 |
|-------------------------|-------|----|----|----|
| $\overline{1}$          | 仪器主机  | 台  |    |    |
| 2                       | 仪器箱   | 个  |    |    |
| $\overline{\mathbf{3}}$ | 三脚支架  | 副  |    |    |
| $\overline{4}$          | 蓝牙打印机 | 套  |    |    |
| 5                       | 合格证   | 份  |    |    |
| $^{\prime}6$            | 说明书   | 份  |    |    |
| $\overline{7}$          | 装箱单   | 份  |    |    |

装箱单